#### ГОСУДАРСТВЕННОЕ БЮДЖЕТНОЕ ПРОФЕССИОНАЛЬНОЕ ОБРАЗОВАТЕЛЬНОЕ УЧРЕЖДЕНИЕ ИРКУТСКОЙ ОБЛАСТИ «ЧЕРЕМХОВСКИЙ ГОРНОТЕХНИЧЕСКИЙ КОЛЛЕДЖ ИМ. М.И. **ЩАДОВА»**

#### **УТВЕРЖДАЮ**

Заместитель директора по УР ГБПОУ «ЧГТК им. М.И. Щадова»<br>
<del>ИНИ</del> Н.А. Шаманова  $\frac{d^{2}3 \times 10^{20}}{6}$  2020

## Комплект контрольно-оценочных средств по учебной дисциплине ОП.11 Компьютерная графика

программы подготовки специалистов среднего звена по специальности СПО 09.02.04 Информационные системы (по отраслям)

Черемхово, 2020

Комплект контрольно-оценочных средств разработан на основе Федерального государственного образовательного стандарта среднего профессионального образования по специальности СПО 09.02.04 Информационные системы (по отраслям) программы учебной дисциплины Компьютерная графика

#### Разработчик:

ГБПОУ «ЧГТК им. М.И. Щадова» (место работы)

преподаватель (занимаемая должность)

Т.В. Окладникова (инициалы, фамилия)

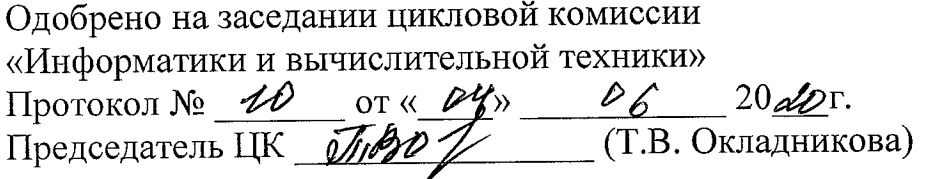

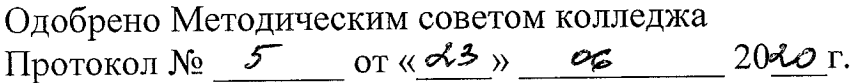

# **СОДЕРЖАНИЕ**

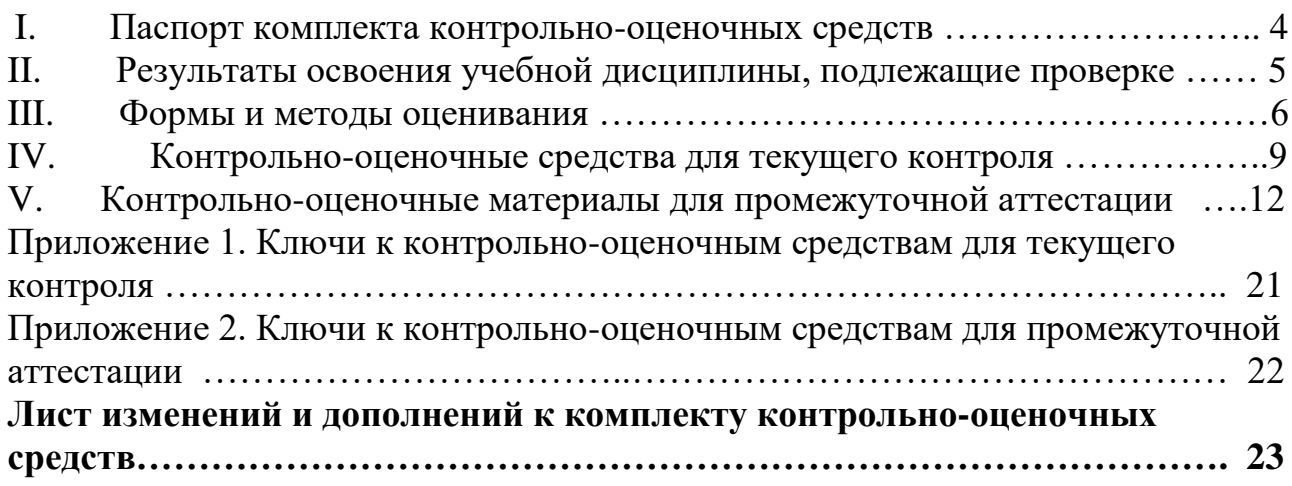

## **I. ПАСПОРТ КОМПЛЕКТА КОНТРОЛЬНО-ОЦЕНОЧНЫХ СРЕДСТВ.**

В результате освоения учебной дисциплины «Компьютерная графика» обучающийся должен обладать предусмотренными ФГОС по специальности 09.02.04 Информационные системы (по отраслям) общими и профессиональными компетенциями:

ОК 1. Понимать сущность и социальную значимость своей будущей профессии, проявлять к ней устойчивый интерес.

ОК 2. Организовывать собственную деятельность, выбирать типовые методы и способы выполнения профессиональных задач, оценивать их эффективность и качество.

ОК 3. Принимать решения в стандартных и нестандартных ситуациях и нести за них ответственность.

ОК 4. Осуществлять поиск и использование информации, необходимой для эффективного выполнения профессиональных задач, профессионального и личностного развития.

ОК 5. Использовать информационно-коммуникационные технологии в профессиональной деятельности.

ОК 6. Работать в коллективе и команде, эффективно общаться с коллегами, руководством, потребителями.

ОК 7. Брать на себя ответственность за работу членов команды (подчиненных), результат выполнения заданий.

ОК 8. Самостоятельно определять задачи профессионального и личностного развития, заниматься самообразованием, осознанно планировать повышение квалификации.

ОК 9. Ориентироваться в условиях частой смены технологий в профессиональной деятельности.

ПК 1.1 Собирать данные для анализа использования и функционирования информационной системы, участвовать в составлении отчетной документации, принимать участие в разработке проектной документации на модификацию информационной системы.

ПК 1.3 Производить модификацию отдельных модулей информационной системы в соответствии с рабочим заданием, находить ошибки кодирования в разрабатываемых модулях информационной системы, документировать выполняемые работы.

Учебным планом колледжа предусмотрена промежуточная аттестация по учебной дисциплине «Компьютерная графика» в форме *дифференцированного зачета.*

#### **II. Результаты освоения учебной дисциплины**

В результате аттестации осуществляется комплексная проверка следующих умений и знаний, которые формируют общие и профессиональные компетенции:

#### **знания:**

- − основные понятия машиной графики;
- − основные операции редактирования изображения;
- − назначение САПР;
- − правила техники безопасности при работе с плоттером.

#### **умения:**

- − пользоваться пакетом графических программ;
- − пользоваться системами автоматизированного проектирования AutoCAD и компас машиной графики с элементами расчета;
- − выполнять построения детали любой конфигурации.

#### **III. Формы и методы оценивания**

Контроль и оценка знаний, умений, а также сформированность общих и профессиональных компетенций осуществляются с использованием следующих форм и методов:

- выполнение и защита практических работ;

- выполнение внеаудиторной самостоятельной работы.

Формой **промежуточной аттестации** по учебной дисциплине является дифференцированный зачет.

Предметом оценки служат умения и знания, предусмотренные ФГОС по дисциплине Компьютерная графика, направленные на формирование общих компетенций.

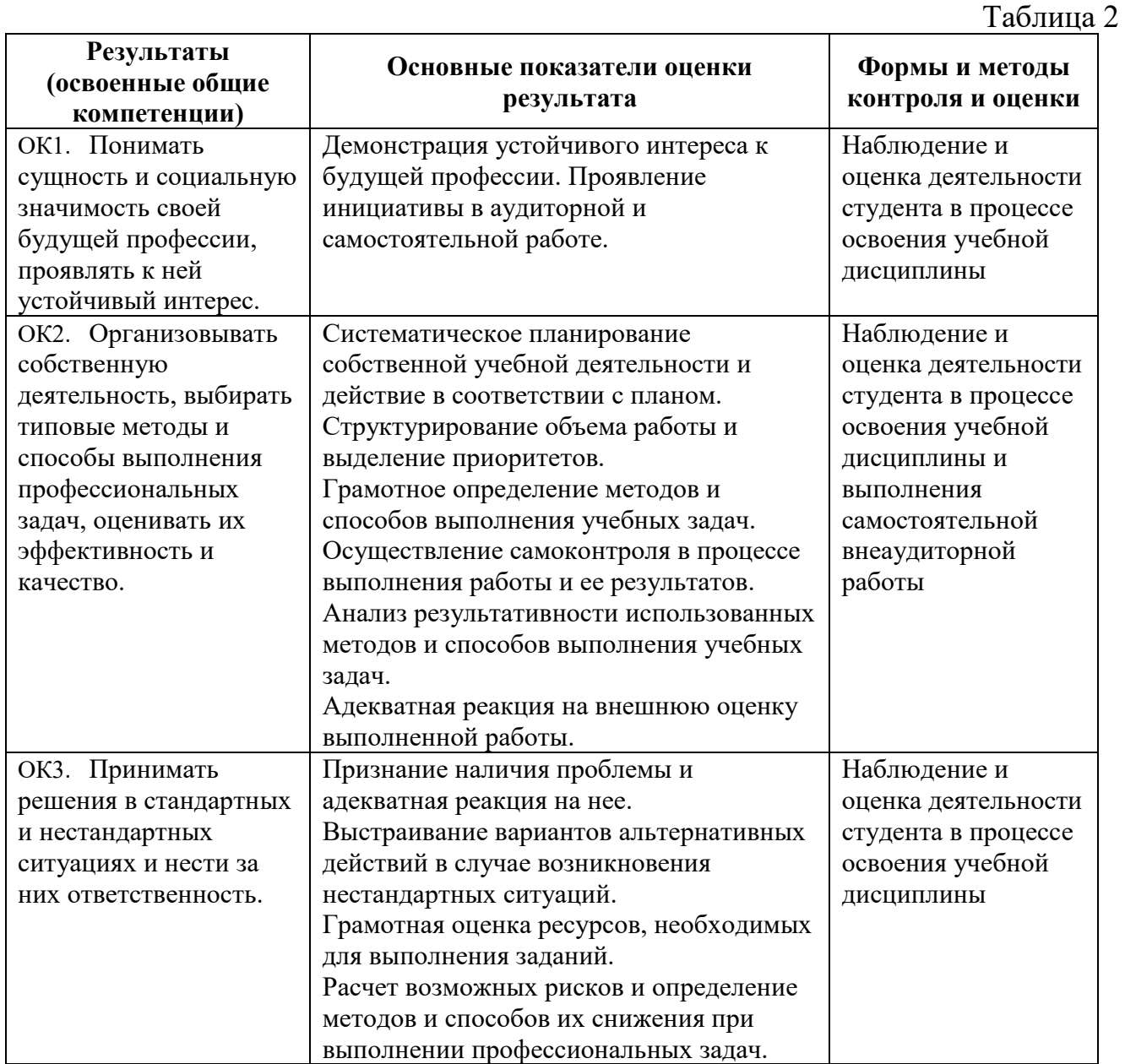

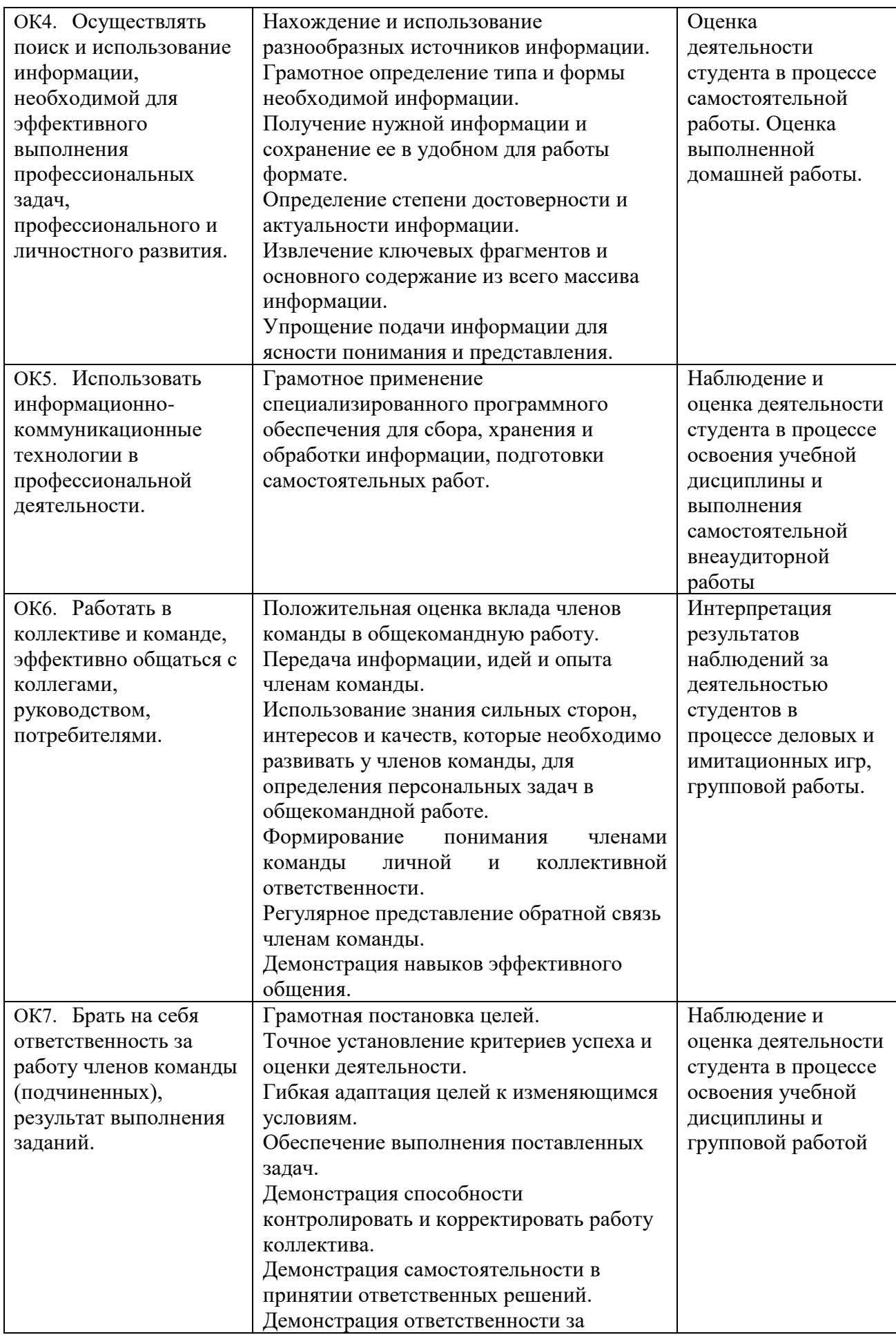

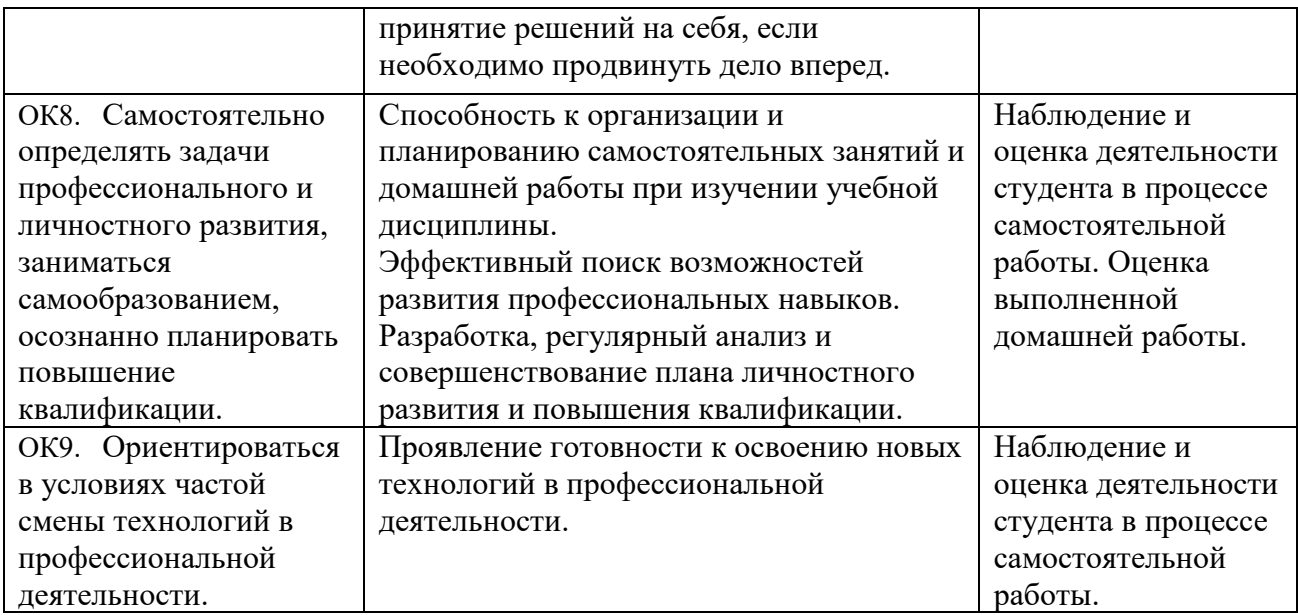

# **IV. Контрольно-оценочные средства для текущего контроля**

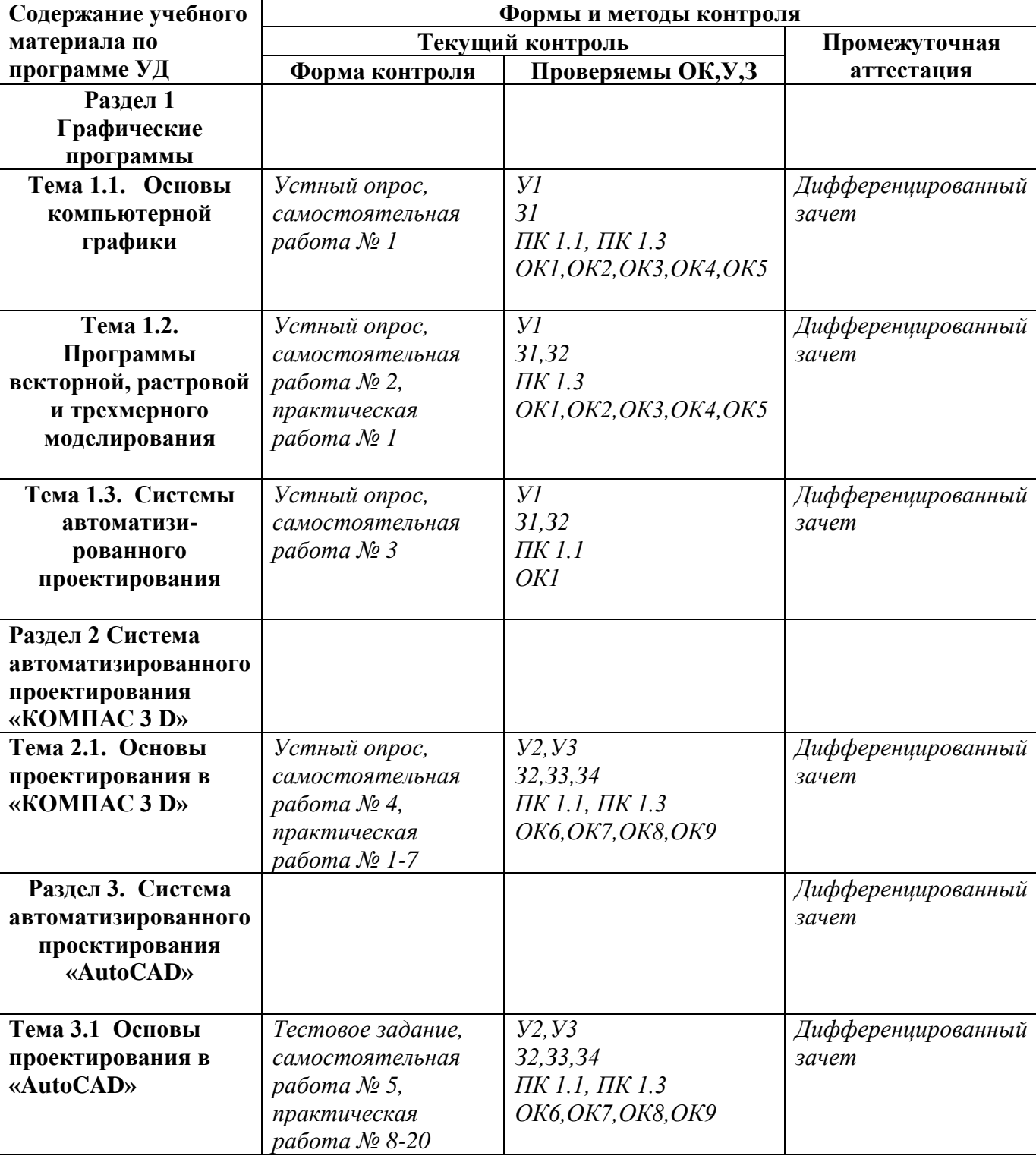

Контроль и оценка освоения учебной дисциплины по темам (разделам)

Таблица 2

# **Раздел 1 Графические программы**

## **Вопросы для устного опроса**

- 1. Компьютерная графика: назначение, применение, основные средства, перспективы.
- 2. Характеристика растровой и векторной графики.
- 3. Описать 3D графику.
- 4. Графические программы: разновидности, назначение, свойства, области применения.
- 5. Применение фрактальной графики.
- 6. Компьютерная графика, определение, назначение

#### **Раздел 2 Система автоматизированного проектирования «КОМПАС 3 D» Вопросы для устного опроса**

- 1. Элементы управления программы.
- 2. Интерфейс программы.
- 3. Основные панели инструментов.
- 4. Способы редактирования примитивов
- 5. Рамки и штампы
- 6. Системы координат.
- 7. Формообразующие (приклеивание и вырезание элементов) и дополнительные конструктивные (отсечение детали, оболочка) элементы
- 8. Понятие примитивов
- 9. Простые примитивы
- 10.Сложные примитивы

#### **Раздел 3. Система автоматизированного проектирования «AutoCAD» Тестовое задание**

- **1. Сколько существует способов ввода точек:**
- 1. 2
- $2.3$
- 3. 4
- 4. 5

## **2. Какой формат файлов используется в AutoCAD:**

- 1. DWG
- 2. PHD
- 3. PNG
- 4. BMP

### **3. Какой из этих примитивов является сложным:**

- 1. точка
- 2. мультилиния
- 3. отрезок

4. дуга

### **4. Примитив, состоящий из одного или нескольких связанных между собой прямолинейных и дуговых сегментов:**

- 1. мультилиния
- 2. мультитекст
- 3. полилиния
- 4. маска

#### **5. Для создания какого примитива используется команда "Arc"?**

- 1. круг
- 2. эллипс
- 3. сплайн
- 4. дуга

#### **6. К полилиниям специального вида относится:**

- 1. сплайн
- 2. эллипс
- 3. многоугольник
- 4. круг

#### **7. Какая функциональная клавиша используется для включения сетки (GRID)**

- 1. F5
- 2. F7
- 3. F9
- 4. F2

#### **8. Отрезок, на котором располагаются буквы надписи без учета нижних выступов:**

- 1. сноска
- 2. базовая линия
- 3. ордината
- 4. базовый размер

#### **9. Настройки, влияющие на конфигурацию интерфейса и условия рисования:**

- 1. преобразователь
- 2. диспетчер параметров
- 3. профиль
- 4. атрибуты

### **10.Какая команда предназначена для простановки угловых размеров:**

- 1. DIMANGULAR
- 2. DIMATFIT

## 3. DIMLINE

4. DIMUGOL

#### **V. Контроль-оценочные средства для промежуточной аттестации**

ЗАДАНИЕ ДЛЯ проведения дифференцированного зачета по дисциплине «Компьютерная графика»:

Инструкция для обучающихся:

Постройте чертеж или 3D модель в системе автоматизированного проектирования: Вариант 1.

Задание: Постройте деталь с рисунка используя систему AutoCAD 2013:

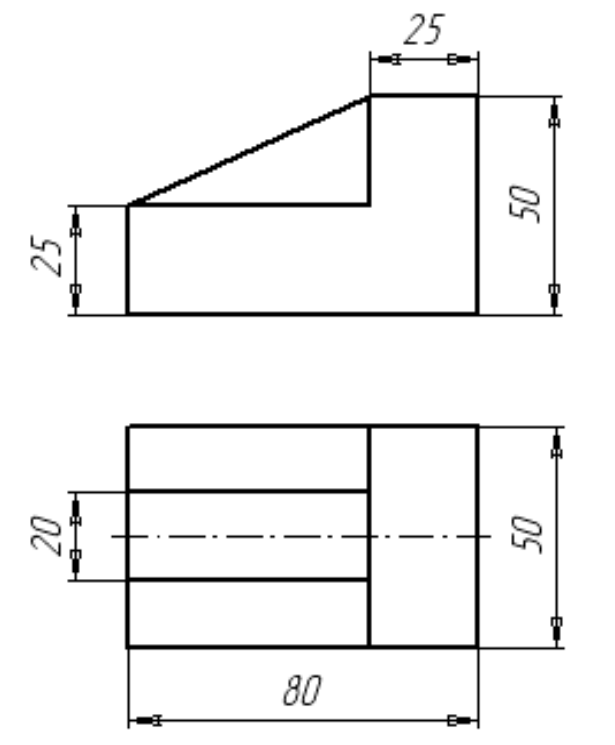

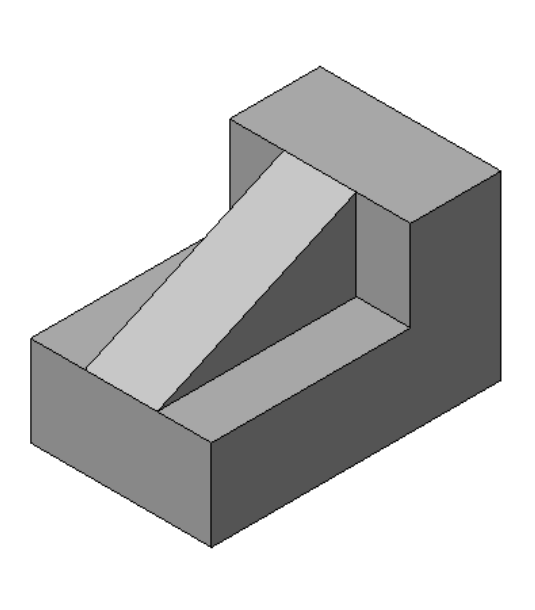

#### Вариант 2.

Постройте чертеж с рисунка используя систему Компас. Нанесите размеры на рисунок.

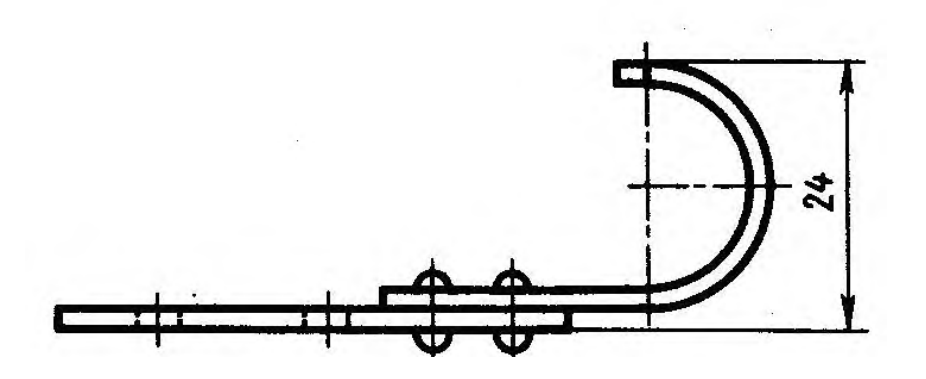

#### Вариант 3.

Задание: Постройте чертеж с рисунка. Нанесите выноски на чертеж.

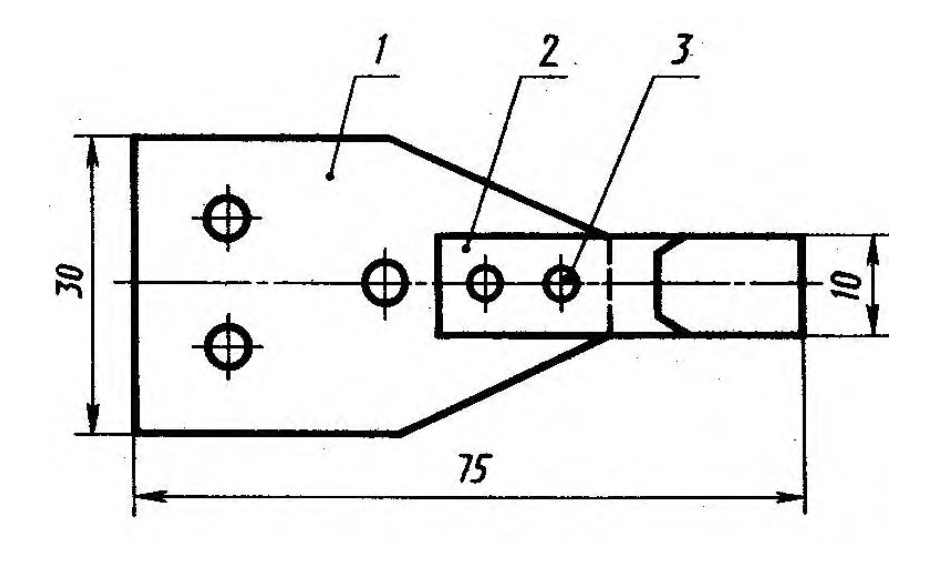

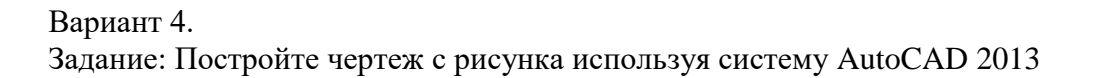

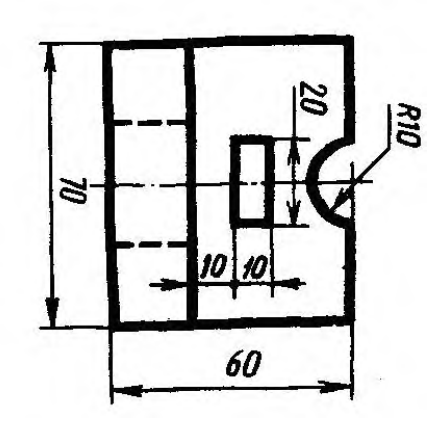

Вариант 5. Задание: Постройте чертеж с рисунка. Нанести диаметр, радиус.

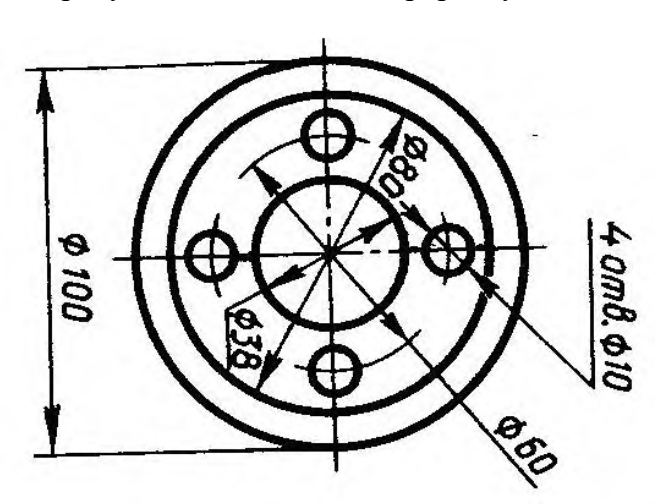

Постройте чертеж с рисунка в трехмерной графики системе AutoCAD.

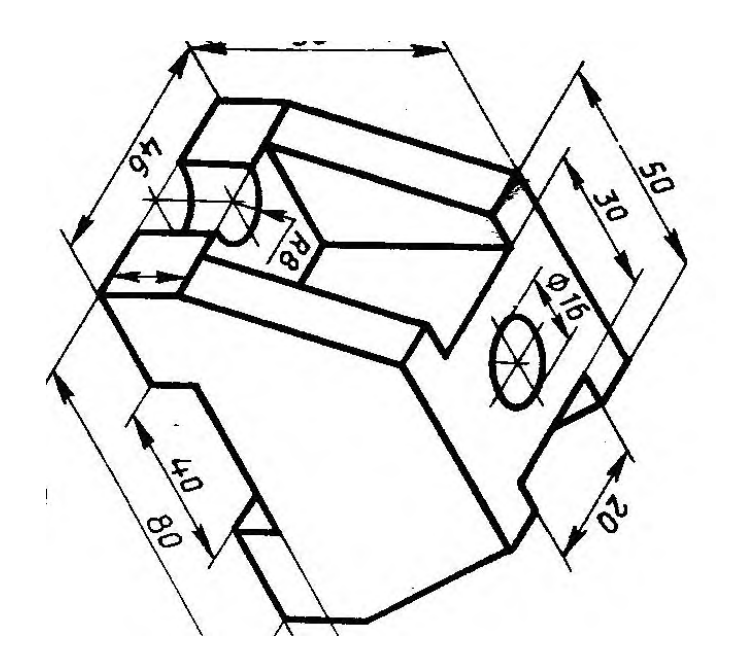

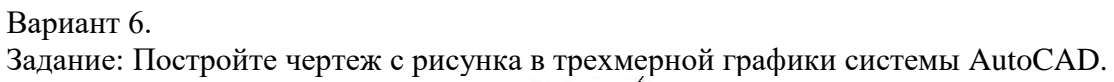

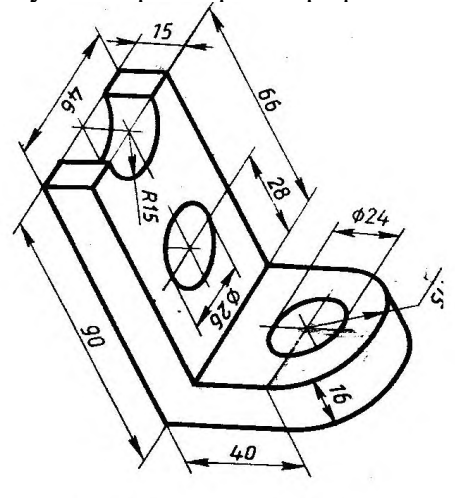

Вариант 7. Задание: Построить чертеж с рисунка. Нанесите штриховку.

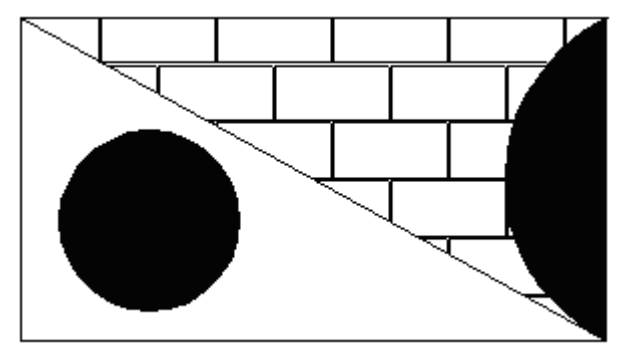

Вариант 8.

Задание: Построить чертеж с рисунка используя систему AutoCAD 2013

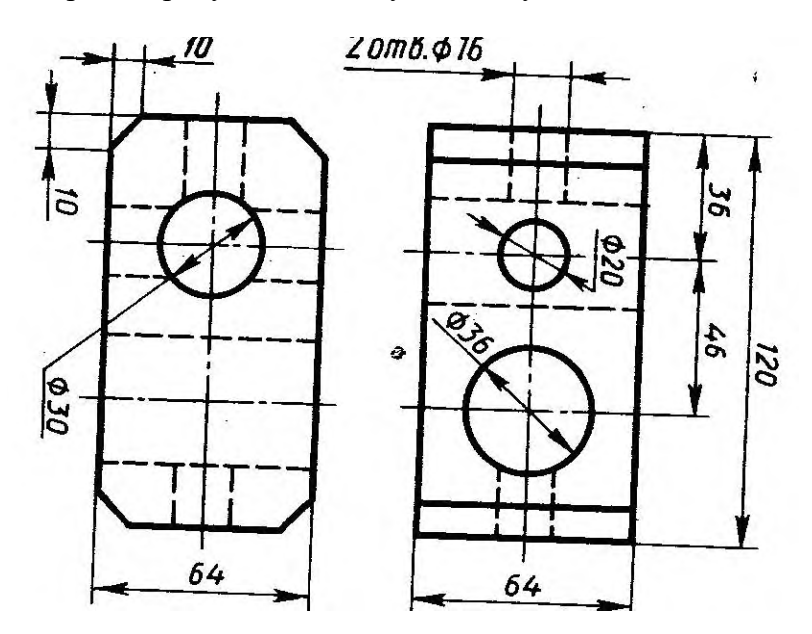

Вариант 9.

.

Задание: Постройте прямоугольник со сторонами 500 и 400 мм. Измените его цвет на 71,184,130. Измените тип его линий на штрихпунктирную с двумя точками. Вариант 10.

Задание: Постройте деталь с рисунка

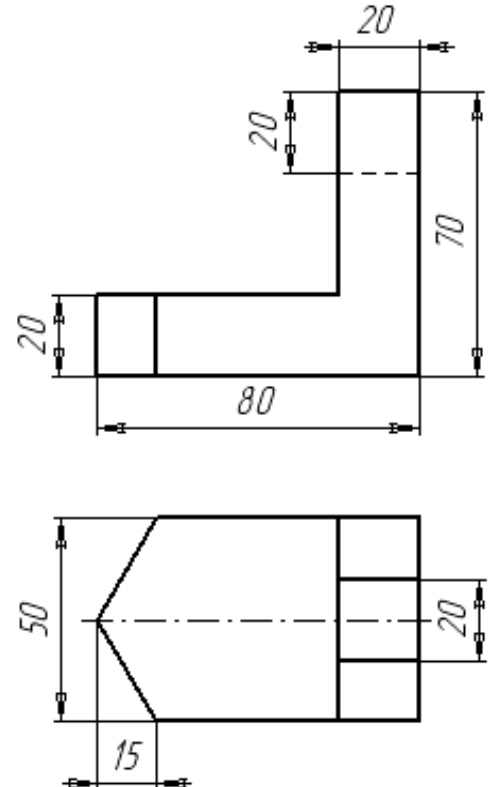

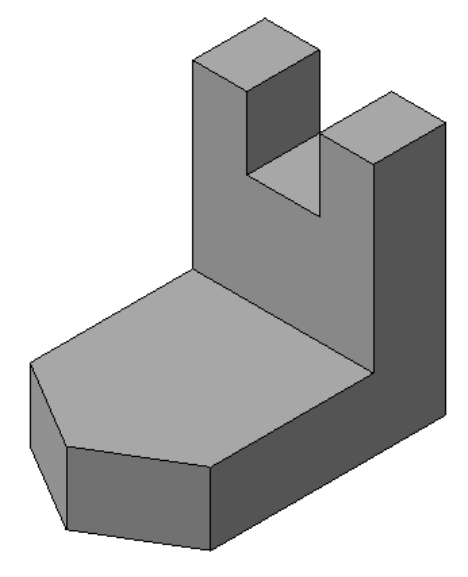

Вариант 11. Задание: Построить деталь с рисунка

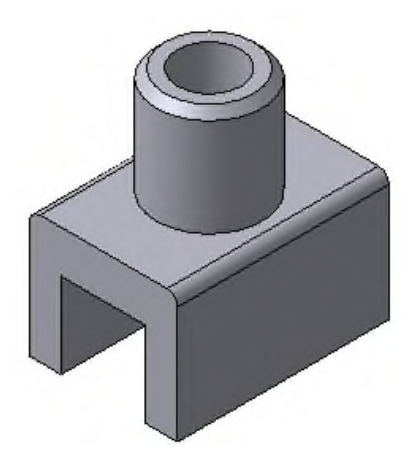

Вариант 12. Задание: Постройте деталь с рисунка

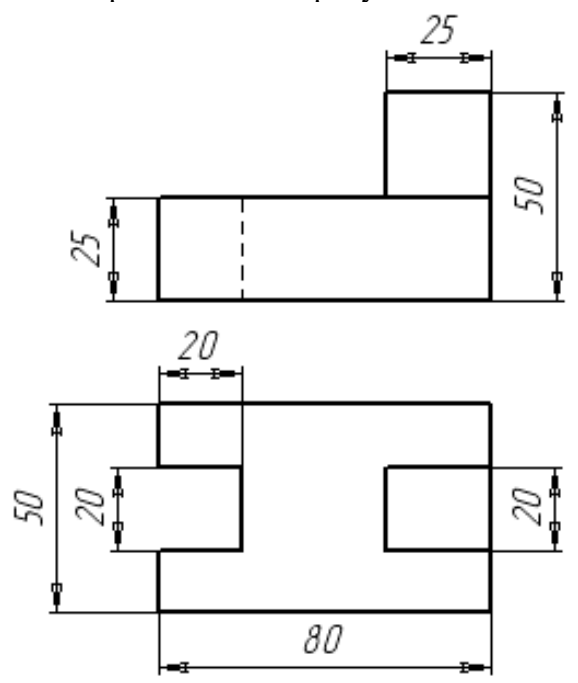

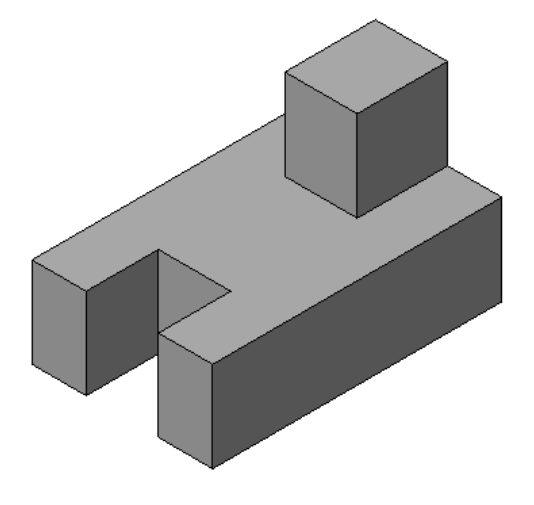

Вариант 13.

Задание: Создайте свои настройки системы AutoCAD и свою панель инструментов. Вариант 14.

Задание: Постройте чертеж с рисунка используя енфесту AutoCAD 2013

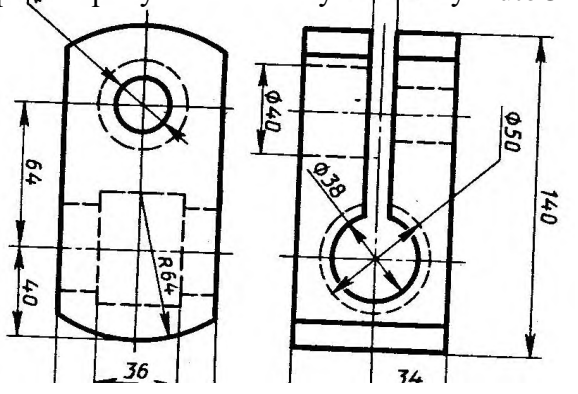

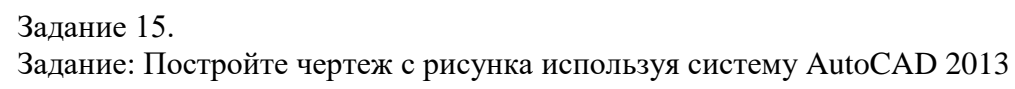

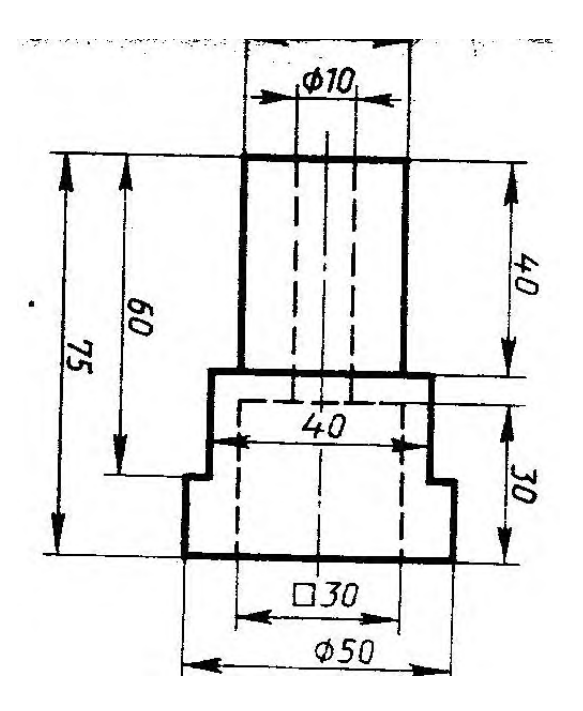

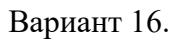

Задание: Постройте чертеж с рисунка используя систему AutoCAD 2013. Нанесите на чертеж размеры линейные и параллельные.

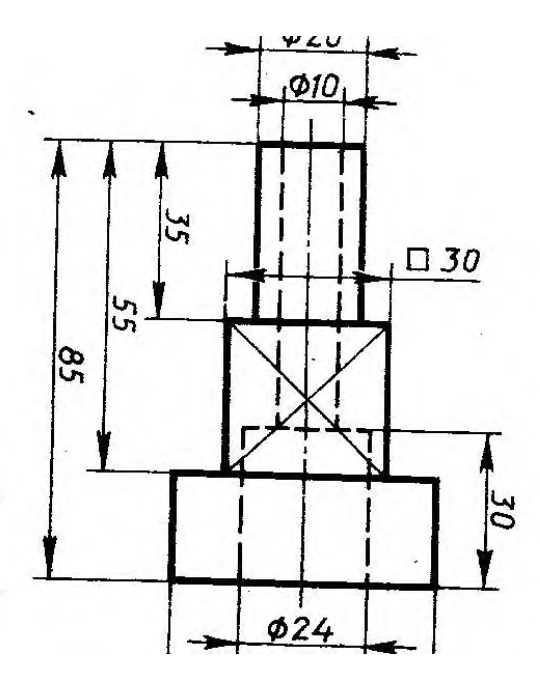

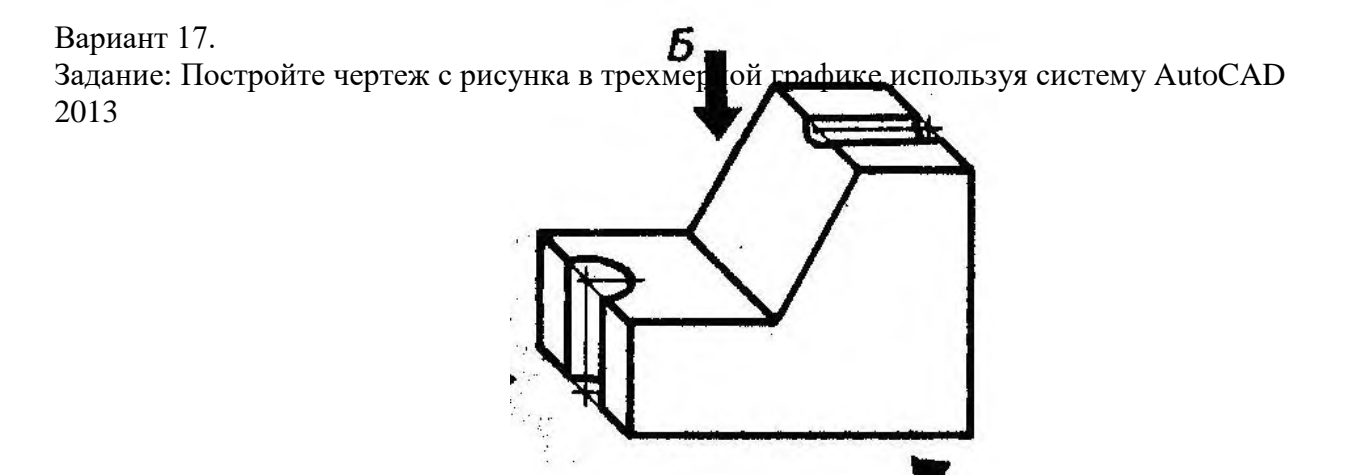

Вариант 18.

Задание: Постройте чертеж с рисунка используя систему AutoCAD 2013. Нанесите на рисунок выноски.

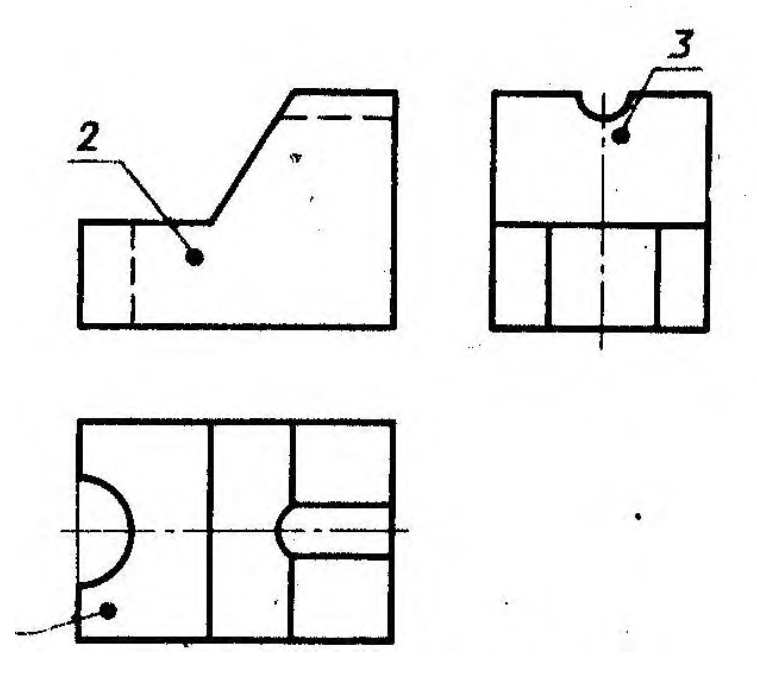

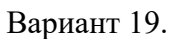

Задание: Постройте чертеж с рисунка. Используйте размерные стили угловые, линейные, параллельные.

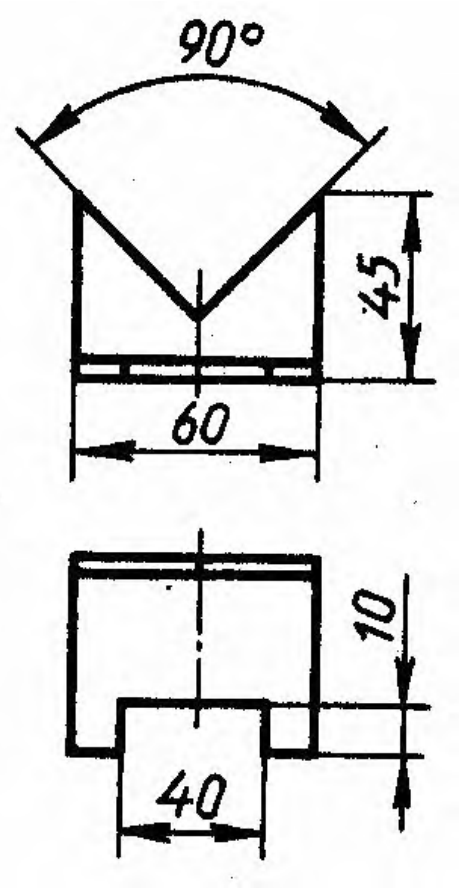

Вариант 20.

Задание: Нарисуйте несколько прямоугольников и сделайте внутри них заливки разных цветов.

Сохраните рисунок. Произведите экспорт рисунка в любой графический формат. Вариант 21.

Задание: Постройте деталь с рисунка

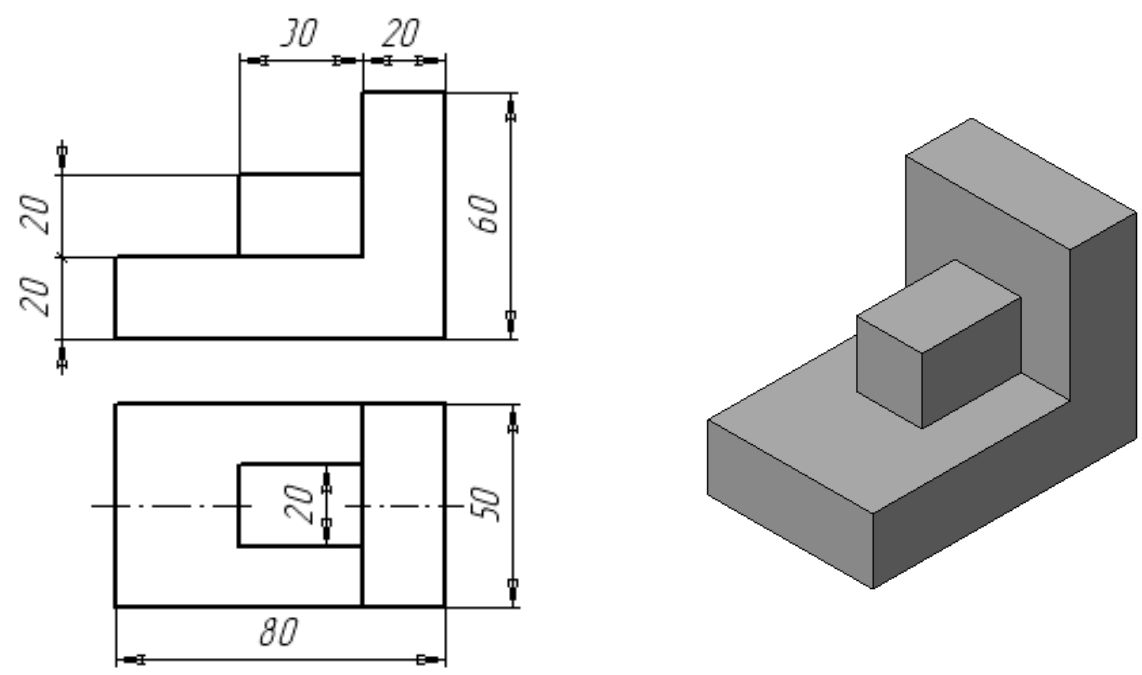

Вариант 22.

Задание: Постройте в плоскости полилинию в форме правильного шестиугольника, изменяющего радиус описанной окружности 440 мм. Выдавите полилинию на высоту 290 мм.

Вариант 23.

Задание: Постройте в плоскости квадрат со стороной 100 мм. На уровне Z=1000 мм постпройте круг 200 мм. Создайте поверхность соединения между квадратом и кругом. Вариант 24.

Задание: Постройте твердотельный цилиндр с основанием в плоскости, радиусом 250 мм и высотой 600 мм. Вычтите из цилиндра твердотельный куб с центром в точке (0,0,300) и стороной 450 мм.

Вариант 25.

Задание: Постройте твердотельный цилиндр с основанием в плоскости, радиусом 200 мм и высотой 500 мм. Задайте живое сечение таким образом, чтобы оно отсекало часть тела цилиндра.

Вариант 26.

Задание: Создайте файл с рисунком твердотельной трубы, созданной методом выдавливания по траектории, которой является полилиния из четырех участков.

Вариант 27.

Задание: Постройте чертеж с рисунка в системе AutoCAD. Нанесите размеры на чертеж.

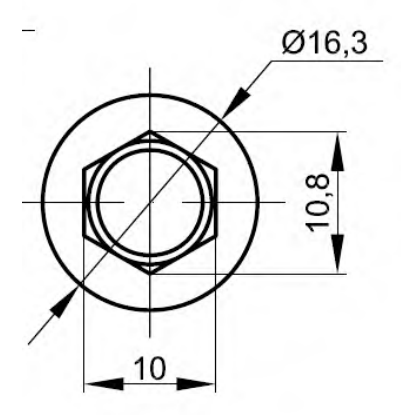

Вариант 28.

Задание: Постройте чертеж с рисунка используя систему AutoCAD 2013, создайте свой стиль размерности.

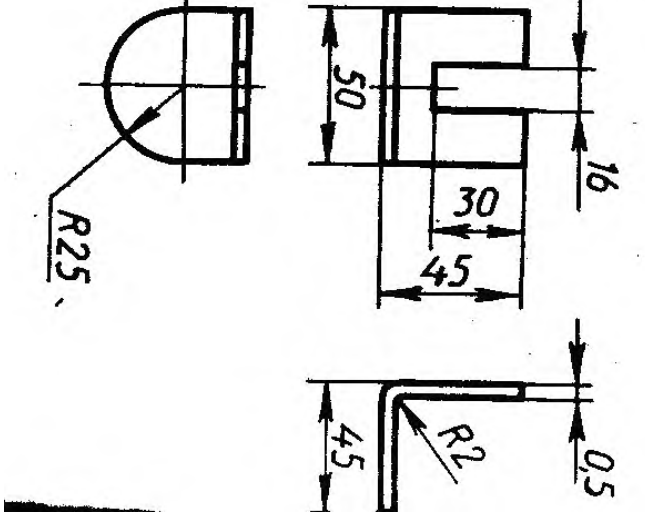

*Приложение 1. Ключи к контрольно-оценочным средствам для текущего контроля*

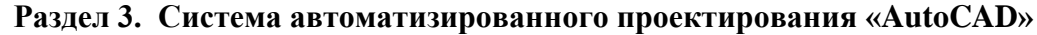

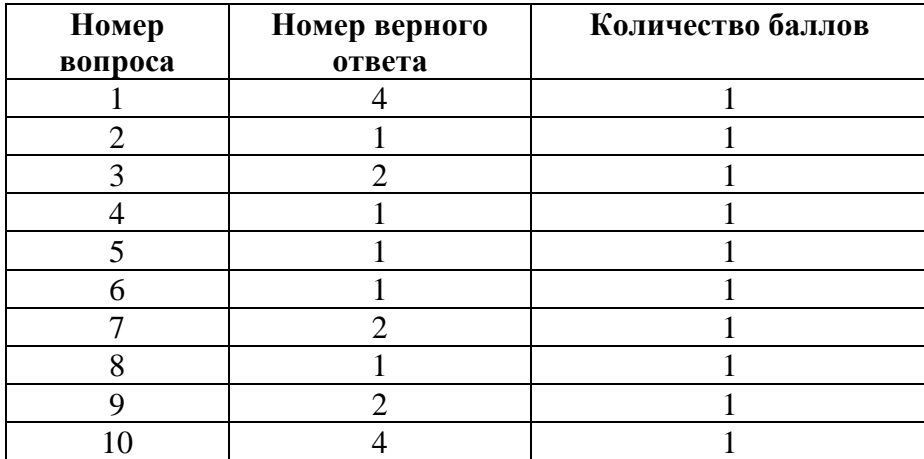

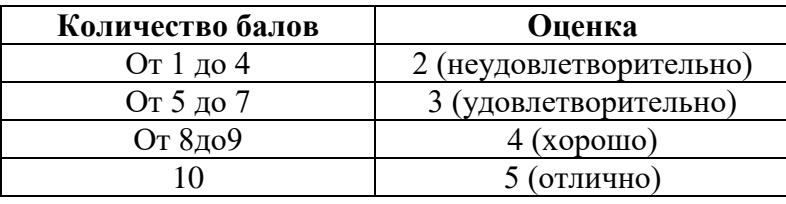

### *Приложение 2. Ключи к контрольно-оценочным средствам для промежуточной аттестации*

Для оценки освоения учебной дисциплины предусматривается использование пятибалльной системы по следующим критериям:

**Оценки «5» (отлично)** заслуживает студент, обнаруживший при выполнении заданий всестороннее, систематическое и глубокое знание учебно - программного материала, учения свободно выполнять профессиональные задачи с всесторонним творческим подходом, обнаруживший познания с использованием основной и дополнительной литературы, рекомендованной программой, усвоивший взаимосвязь изучаемых и изученных дисциплин в их значении для приобретаемой специальности, проявивший творческие способности в понимании, изложении и использовании учебно- программного материала, проявивший высокий профессионализм, индивидуальность в решении поставленной перед собой задачи, проявивший неординарность при выполнении практического задания.

**Оценки «4» (хорошо)** заслуживает студент, обнаруживший при выполнении заданий полное знание учебно- программного материала, успешно выполняющий профессиональную задачу или проблемную ситуацию, усвоивший основную литературу, рекомендованную в программе, показавший систематический характер знаний, умений и навыков при выполнении теоретических и практических заданий по учебной дисциплине «Компьютерная графика».

**Оценки «3» (удовлетворительно)** заслуживает студент, обнаруживший при выполнении практических и теоретических заданий знания основного учебнопрограммного материала в объеме, необходимом для дальнейшей учебной и профессиональной деятельности, справляющийся с выполнением заданий, предусмотренных программой, допустивший погрешности в ответе при защите и теоретических и практических заданий, но обладающий необходимыми знаниями для их устранения под руководством преподавателя, проявивший какую-то долю творчества и индивидуальность в решении поставленных задач.

**Оценки «2» (неудовлетворительно)** заслуживает студент, обнаруживший при выполнении практических и теоретических заданий проблемы в знаниях основного учебного материала, допустивший основные принципиальные ошибки в выполнении задания или ситуативной задачи, которую он желал бы решить или предложить варианты решения, который не проявил творческого подхода, индивидуальности.

## Лист изменений и дополнений к комплекту контрольно-оценочных средств

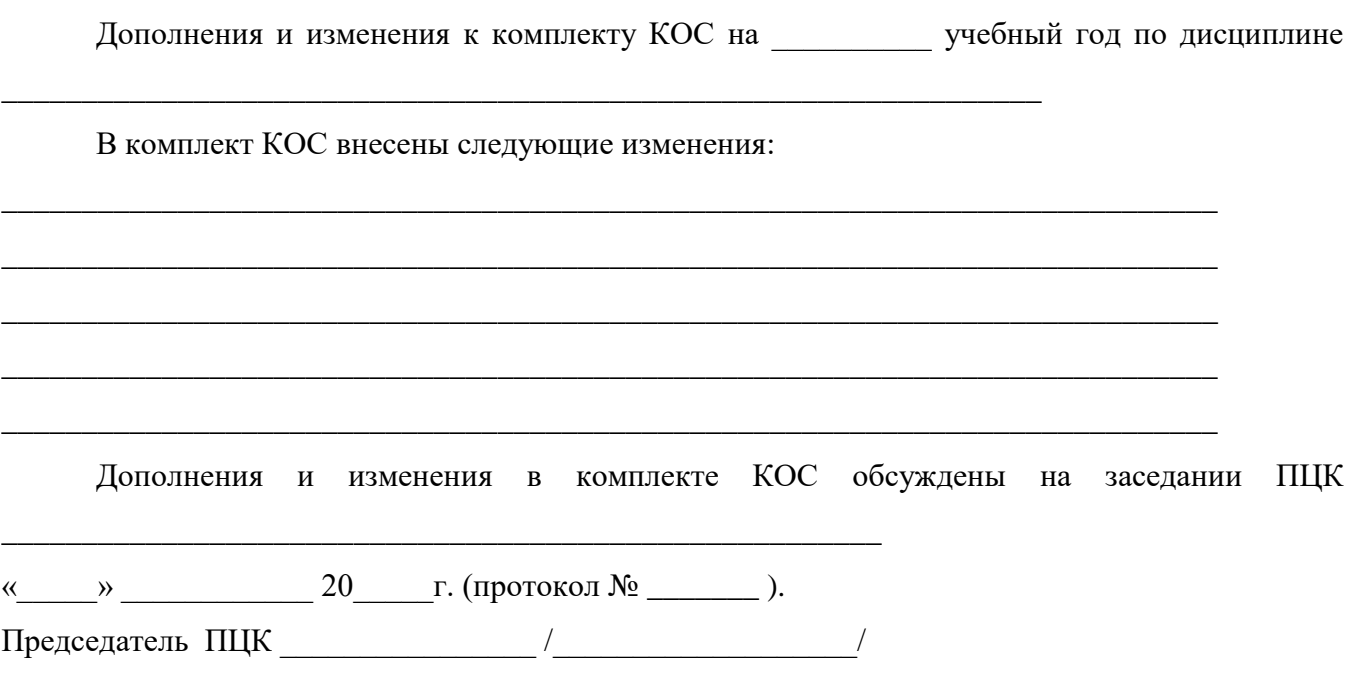